**BECKHOFF** New Automation Technology

# Manual | EN TF5200 | TwinCAT 3 CNC

# Volumetric compensation parameters

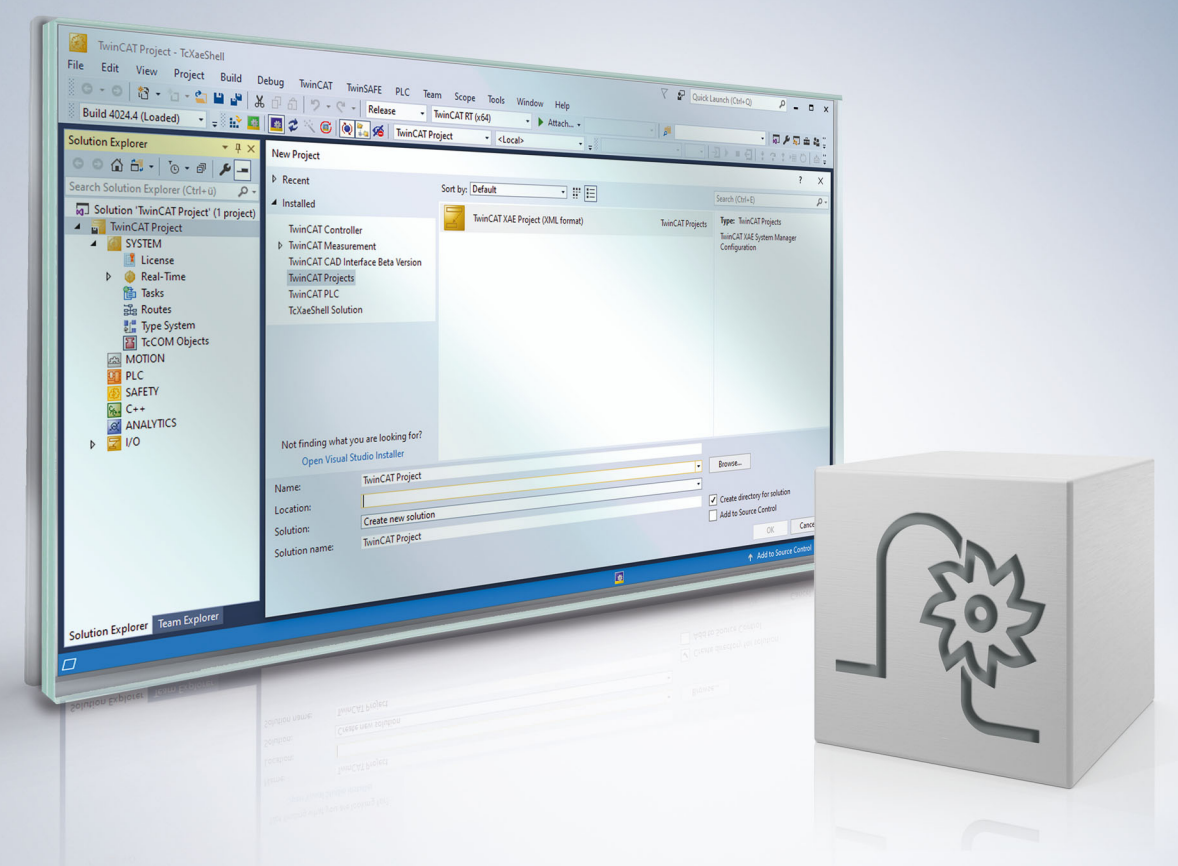

# **Notes on the documentation**

<span id="page-2-0"></span>This description is only intended for the use of trained specialists in control and automation engineering who are familiar with the applicable national standards.

It is essential that the documentation and the following notes and explanations are followed when installing and commissioning the components.

It is the duty of the technical personnel to use the documentation published at the respective time of each installation and commissioning.

The responsible staff must ensure that the application or use of the products described satisfy all the requirements for safety, including all the relevant laws, regulations, guidelines and standards.

#### **Disclaimer**

The documentation has been prepared with care. The products described are, however, constantly under development.

We reserve the right to revise and change the documentation at any time and without prior announcement. No claims for the modification of products that have already been supplied may be made on the basis of the data, diagrams and descriptions in this documentation.

### **Trademarks**

Beckhoff®, TwinCAT®, TwinCAT/BSD®, TC/BSD®, EtherCAT®, EtherCAT G®, EtherCAT G10®, EtherCAT P®, Safety over EtherCAT®, TwinSAFE®, XFC®, XTS® and XPlanar® are registered trademarks of and licensed by Beckhoff Automation GmbH.

Other designations used in this publication may be trademarks whose use by third parties for their own purposes could violate the rights of the owners.

### **Patent Pending**

The EtherCAT technology is patent protected, in particular by the following applications and patents: EP1590927, EP1789857, EP1456722, EP2137893, DE102015105702 with corresponding applications or registrations in various other countries.

### Fther**CAT**

EtherCAT® is registered trademark and patented technology, licensed by Beckhoff Automation GmbH, Germany

### **Copyright**

© Beckhoff Automation GmbH & Co. KG, Germany.

The reproduction, distribution and utilisation of this document as well as the communication of its contents to others without express authorisation are prohibited.

Offenders will be held liable for the payment of damages. All rights reserved in the event of the grant of a patent, utility model or design.

# **General and safety instructions**

#### <span id="page-3-0"></span>**Icons used and their meanings**

This documentation uses the following icons next to the safety instruction and the associated text. Please read the (safety) instructions carefully and comply with them at all times.

#### **Icons in explanatory text**

- 1. Indicates an action.
- $\Rightarrow$  Indicates an action statement.

### **DANGER**

### **Acute danger to life!**

If you fail to comply with the safety instruction next to this icon, there is immediate danger to human life and health.

 **CAUTION**

### **Personal injury and damage to machines!**

If you fail to comply with the safety instruction next to this icon, it may result in personal injury or damage to machines.

### *NOTICE*

### **Restriction or error**

This icon describes restrictions or warns of errors.

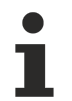

#### **Tips and other notes**

This icon indicates information to assist in general understanding or to provide additional information.

#### **General example**

Example that clarifies the text.

#### **NC programming example**

Programming example (complete NC program or program sequence) of the described function or NC command.

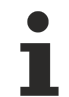

#### **Specific version information**

Optional or restricted function. The availability of this function depends on the configuration and the scope of the version.

# **Table of contents**

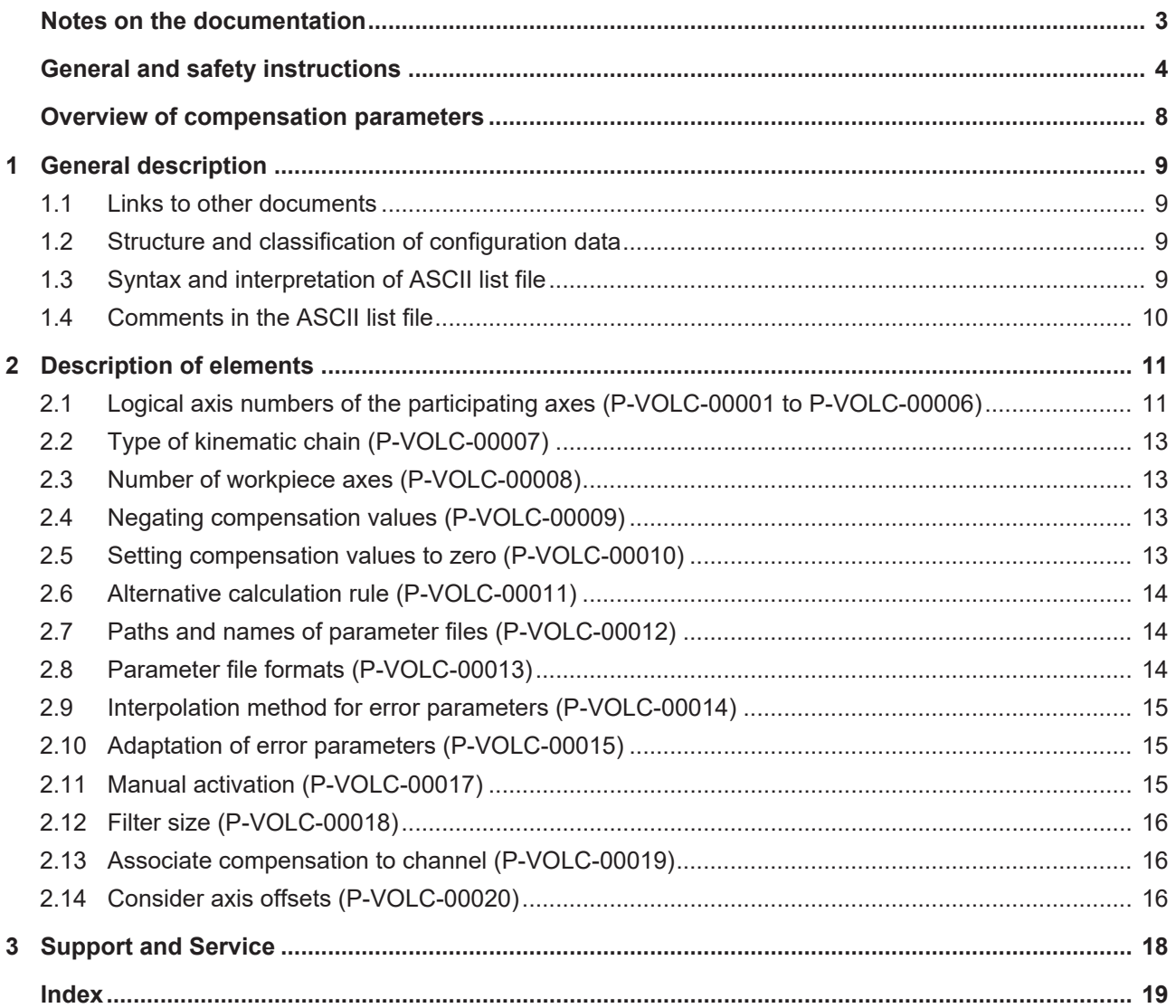

# **List of figures**

## **Overview of compensation parameters**

#### <span id="page-7-0"></span>**The overview of compensation parameters is sorted into a 4-column table.**

- Column 1 contains the unambiguous identifier of the axis parameter called the "ID". which consists of the prefix "P-VOLC" and a unique 5-digit number, e.g. P-VOLC-00001.
- Column 2 represents the data structure which defines the parameter The structure is a categorisation aid and is described in the following section (irrelevant for compensation parameters). If an entry is missing in 'structure', this is not an error. The parameter in column 3 "parameter" is then only valid on its own.
- Column 3 contains the "parameter" with its exact description, e.g. x
- Column 4 contains the "functionality" in a summarised term/short description e.g. Logical axis number of the participating X axis

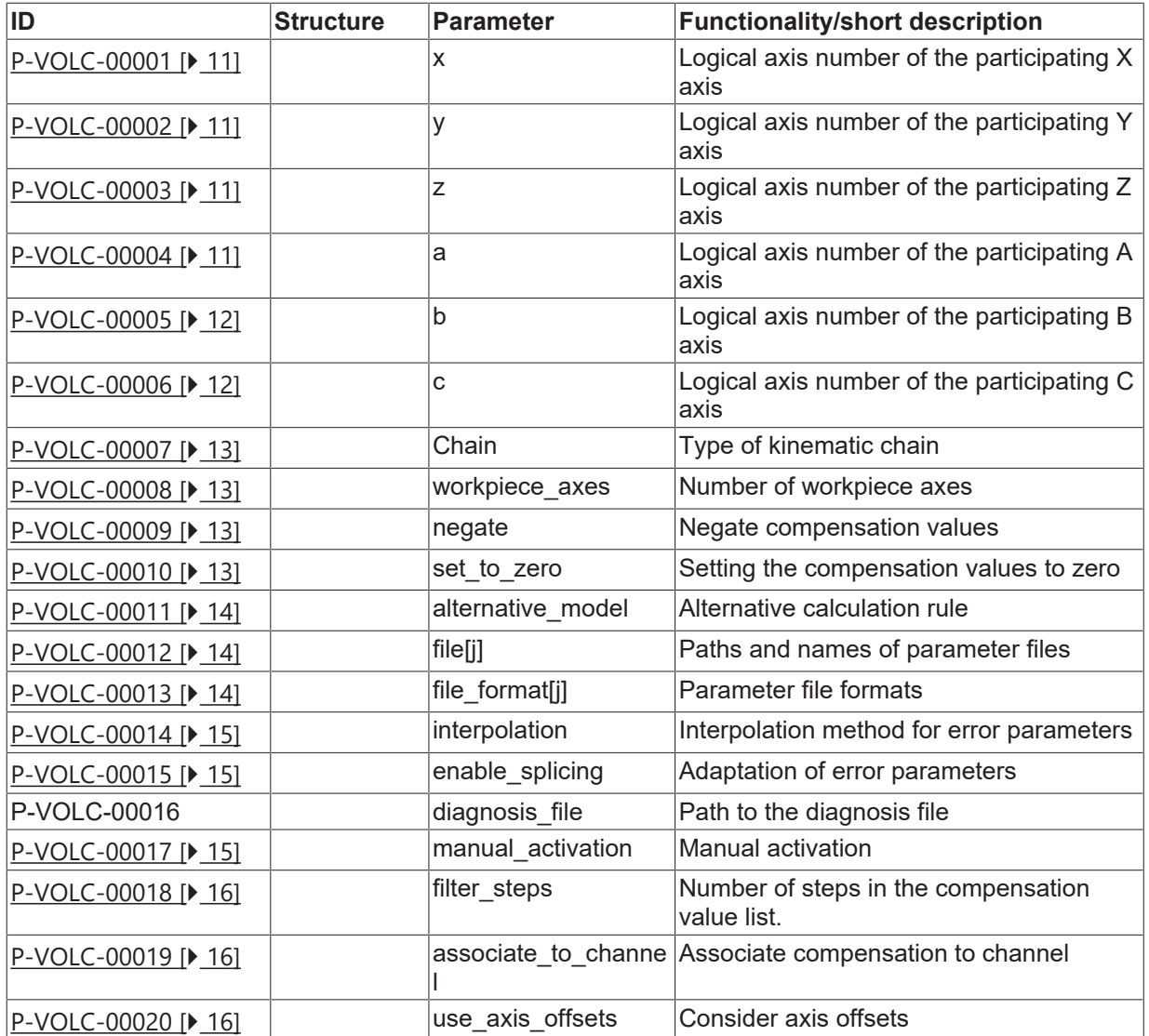

# <span id="page-8-1"></span><span id="page-8-0"></span>**1 General description**

### **1.1 Links to other documents**

For the sake of clarity, links to other documents and parameters are abbreviated, e.g. [PROG] for the Programming Manual or P-AXIS-00001 for an axis parameter.

<span id="page-8-2"></span>For technical reasons these links only function in the Online Help (HTML5, CHM) but not in pdf files since pdfs do not support cross-linking.

### **1.2 Structure and classification of configuration data**

A maximum of 5 volumetric compensations can be configured on the controller. Configuration of the ith volumetric compensation is split between a startup list and the list file:

• 2 parameters are listed in the controller startup list ('hochlauf.lis'):

1. The parameter "vol\_comp[i].max\_records" (P-STUP-00100) specifies an upper limit for the expected error parameter blocks.

2. The parameter "vol comp[i].file\_name" (P-STUP-00101) refers to the list file in which the related volumetric compensation is configured as detailed below. This means that there are maximum 5 list files containing the assigned configuration data.

• The file which is named in the start-up parameter "vol\_comp[i].file\_name" (P-STUP-00101) contains all the configuration data for the ith volumetric compensation with the exception of "max\_records". These parameters are explained in this documentation.

### <span id="page-8-3"></span>**1.3 Syntax and interpretation of ASCII list file**

An interpreter copies the entries in the ASCII list file into identical internal structures which are then checked for plausibility. To ensure reliable controller start-up every time, defective entries found by the plausibility check are replaced by default values.

Unknown entries are not taken over. These irregularities are displayed by warning messages. We advise you to investigate the cause for these warning messages and remove defective entries from the ASCII list file.

The following agreement applies to BOOLEAN data:

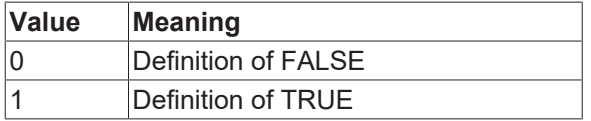

#### <span id="page-9-0"></span>**Comments in the ASCII list file**  $1.4$

Comments can be in an entire line or can be added at the end of a line.

With a comment spanning an entire line, the comment character "'#" must be placed at the start of the line and followed by a blank.

If a comment is to be inserted at the end of a line, only a blank is required before the comment. However, if a string was defined in the line, the comment must be preceded by the comment character "(".

Blank lines are also possible.

Comments in the ASCII list file

and a concentrate and an entrancements and  $\pm$ # Data  $\#$  \*\*\*\*\*  $\ddagger$ # Listing dummy[1] 1 Comment  $\frac{\text{dummy}[1] \cdot \text{Comment}}{\text{dummy}[3] \cdot 1 \quad \text{Comment}}$   $\frac{\text{dummy}[3] \cdot 1 \quad (\text{Comment} \cdot \text{Comment})}{\text{dummy}[4] \cdot 1 \quad \text{/* Comment}}$  $\ldots$ beispiel[0].bezeichnung STRING 2 (Comment: comment brackets required here!)

# <span id="page-10-1"></span><span id="page-10-0"></span>**2 Description of elements**

### **2.1 Logical axis numbers of the participating axes (P-VOLC-00001 to P-VOLC-00006)**

<span id="page-10-6"></span><span id="page-10-2"></span>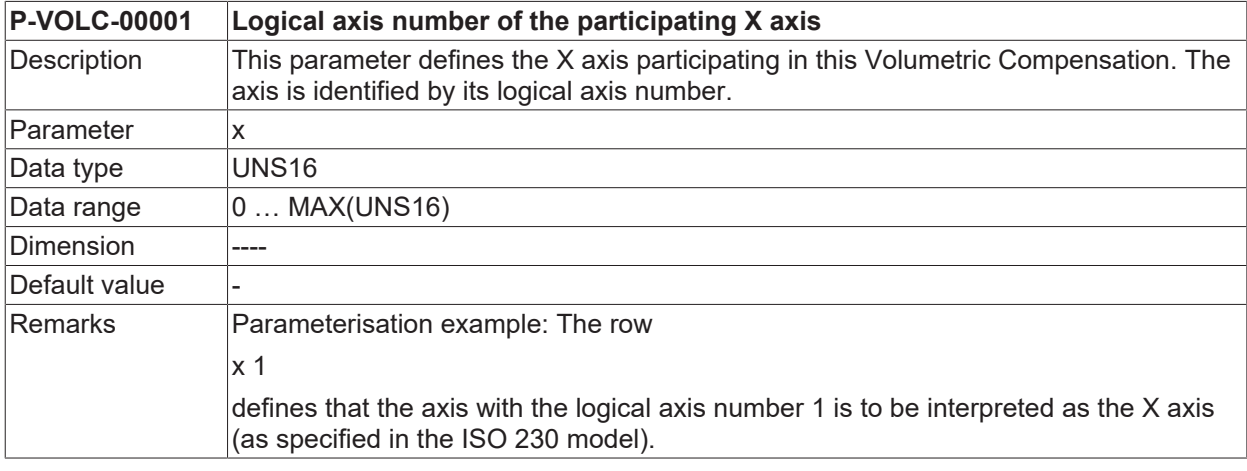

<span id="page-10-7"></span><span id="page-10-3"></span>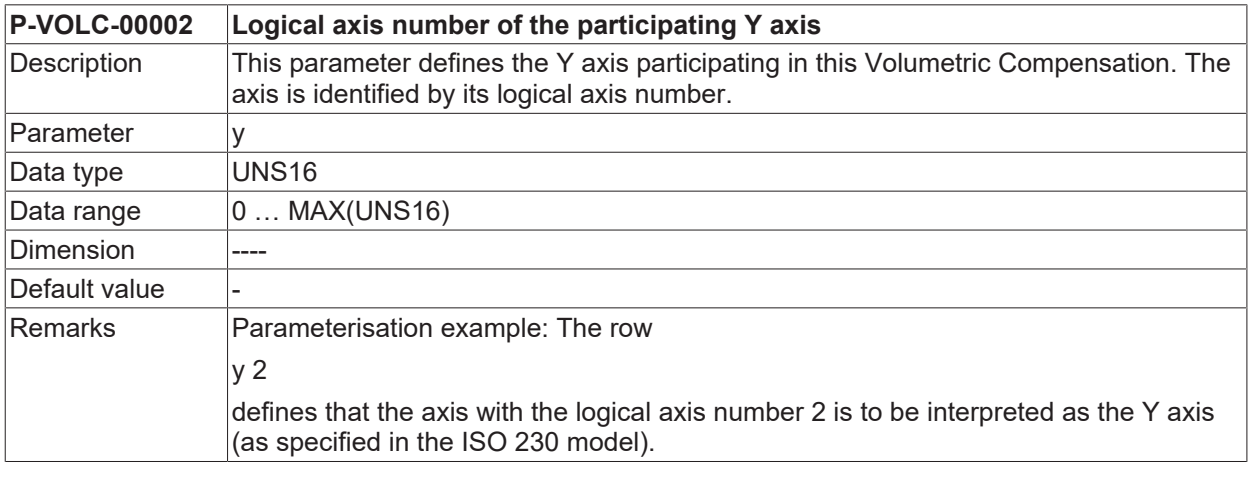

<span id="page-10-8"></span><span id="page-10-4"></span>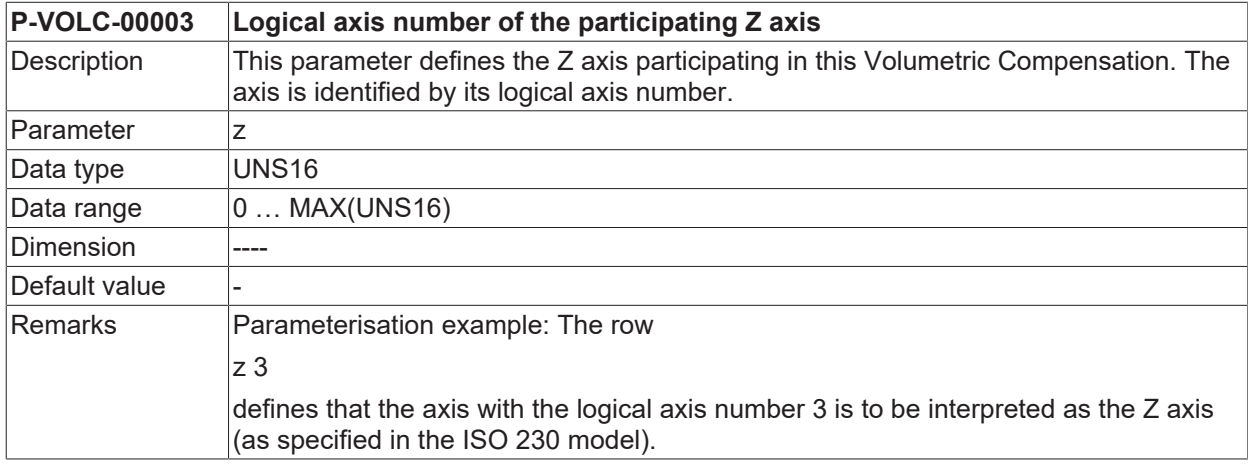

<span id="page-10-9"></span><span id="page-10-5"></span>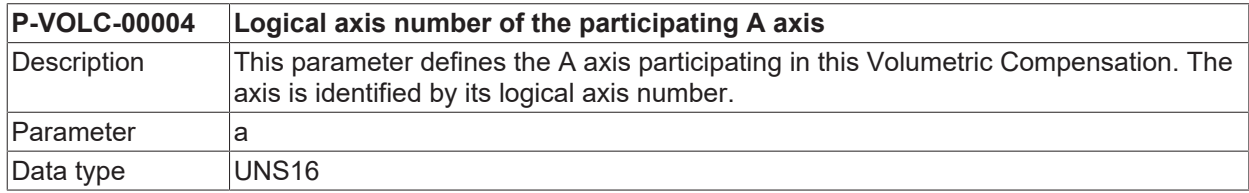

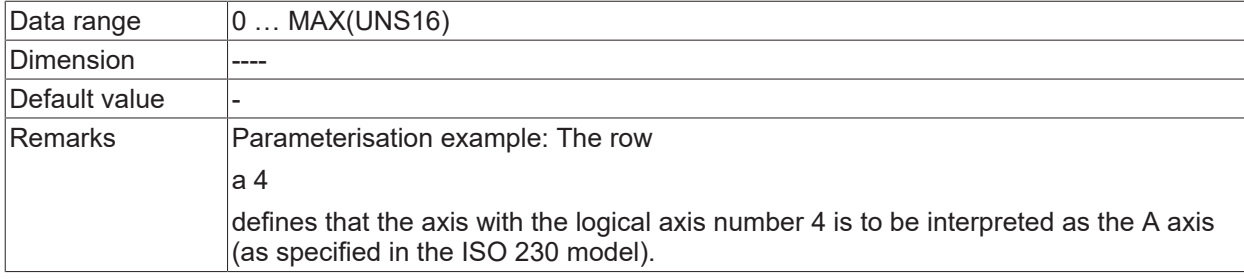

<span id="page-11-2"></span><span id="page-11-0"></span>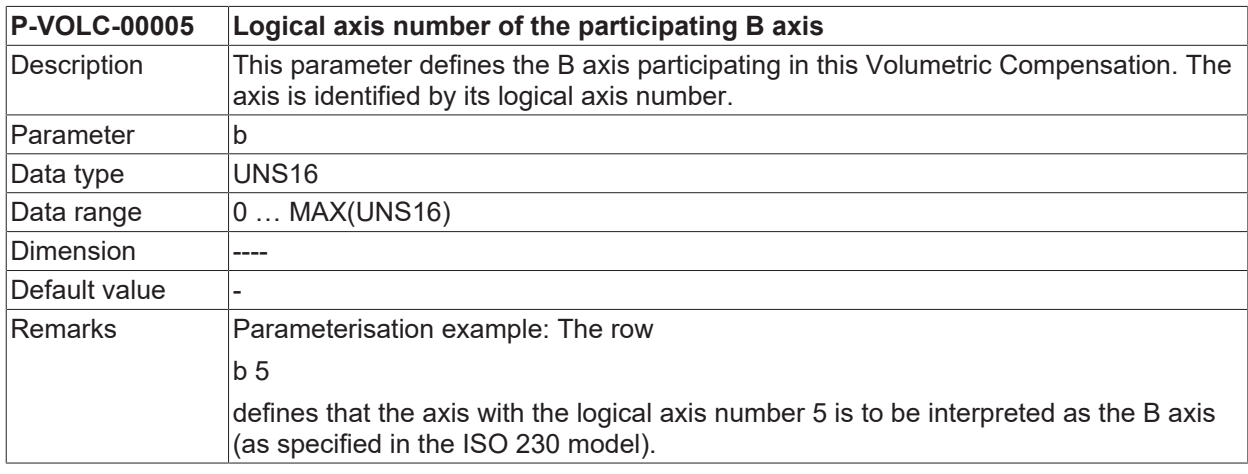

<span id="page-11-3"></span><span id="page-11-1"></span>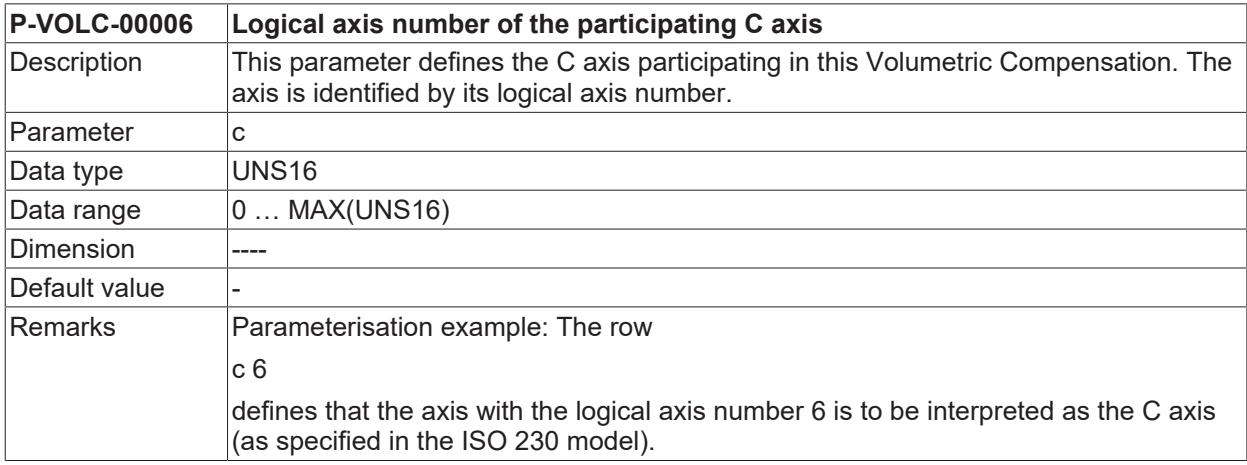

### <span id="page-12-0"></span>**2.2 Type of kinematic chain (P-VOLC-00007)**

<span id="page-12-8"></span><span id="page-12-4"></span>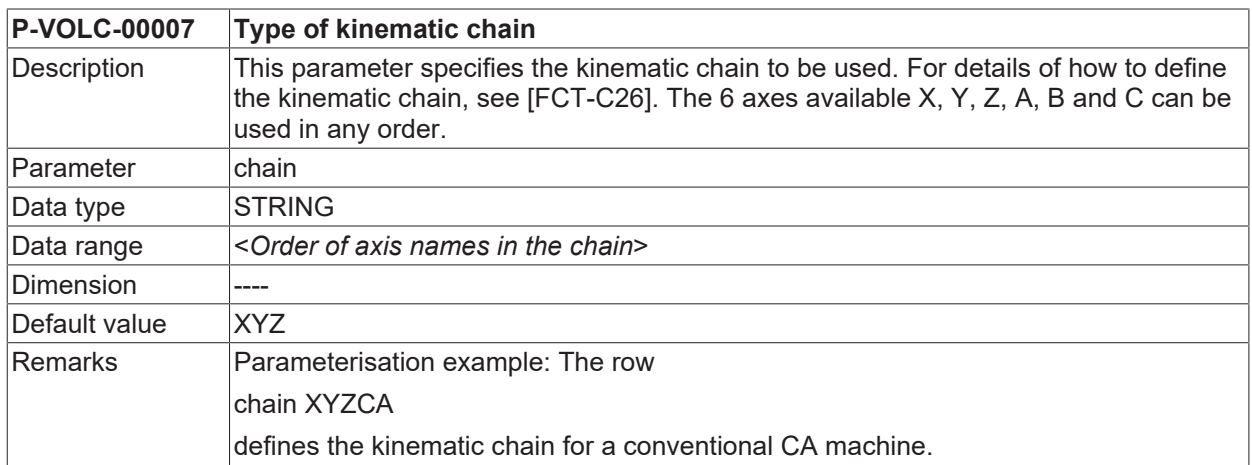

### <span id="page-12-1"></span>**2.3 Number of workpiece axes (P-VOLC-00008)**

<span id="page-12-9"></span><span id="page-12-5"></span>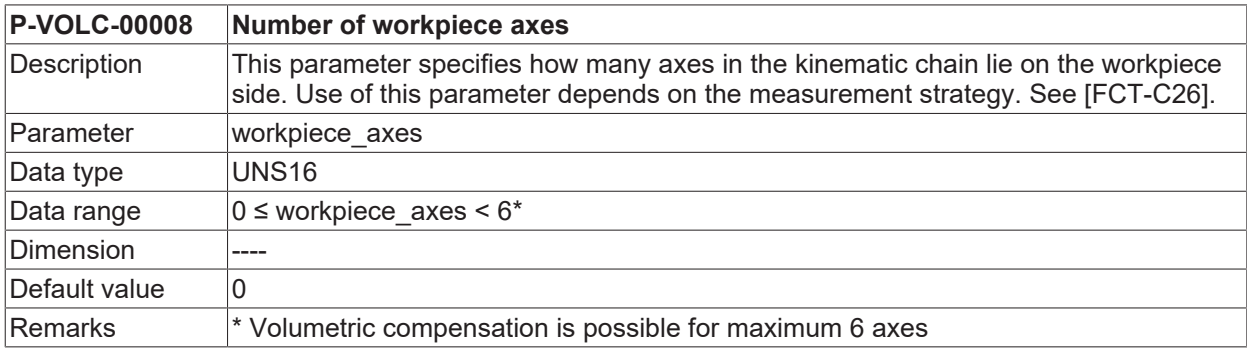

### <span id="page-12-2"></span>**2.4 Negating compensation values (P-VOLC-00009)**

<span id="page-12-10"></span><span id="page-12-6"></span>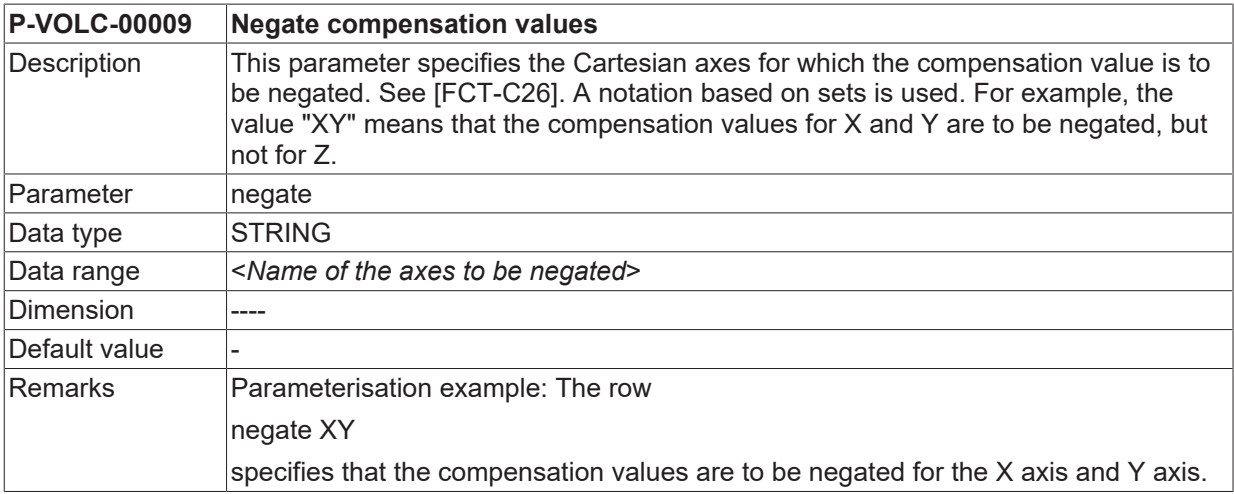

### <span id="page-12-3"></span>**2.5 Setting compensation values to zero (P-VOLC-00010)**

<span id="page-12-11"></span><span id="page-12-7"></span>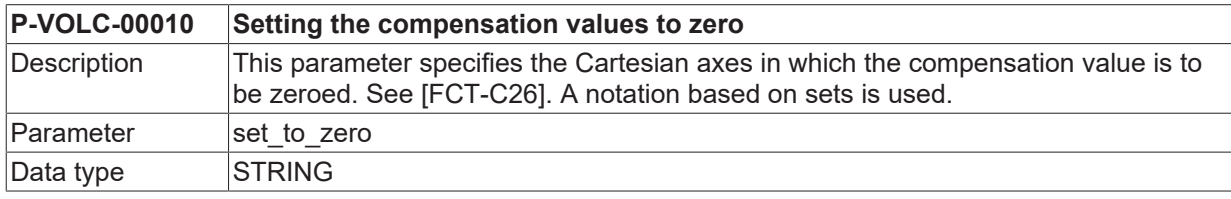

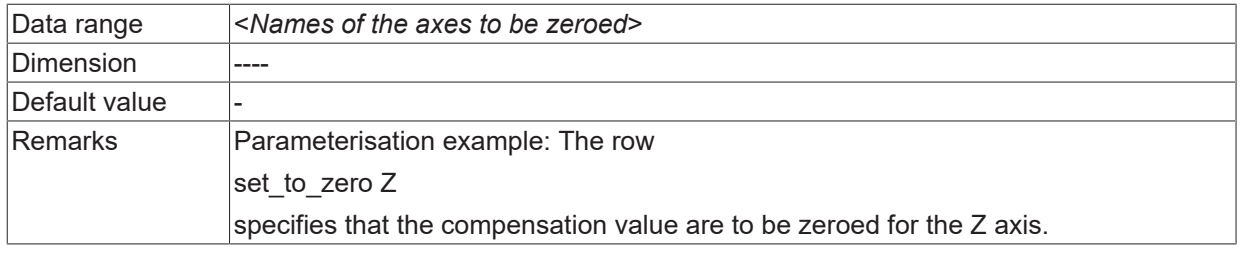

### <span id="page-13-0"></span>**2.6 Alternative calculation rule (P-VOLC-00011)**

<span id="page-13-6"></span><span id="page-13-3"></span>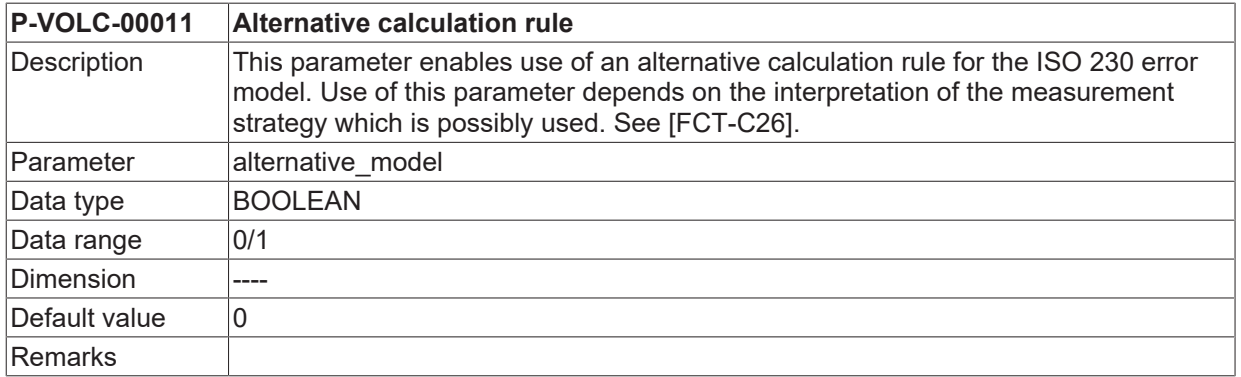

### <span id="page-13-1"></span>**2.7 Paths and names of parameter files (P-VOLC-00012)**

<span id="page-13-7"></span><span id="page-13-4"></span>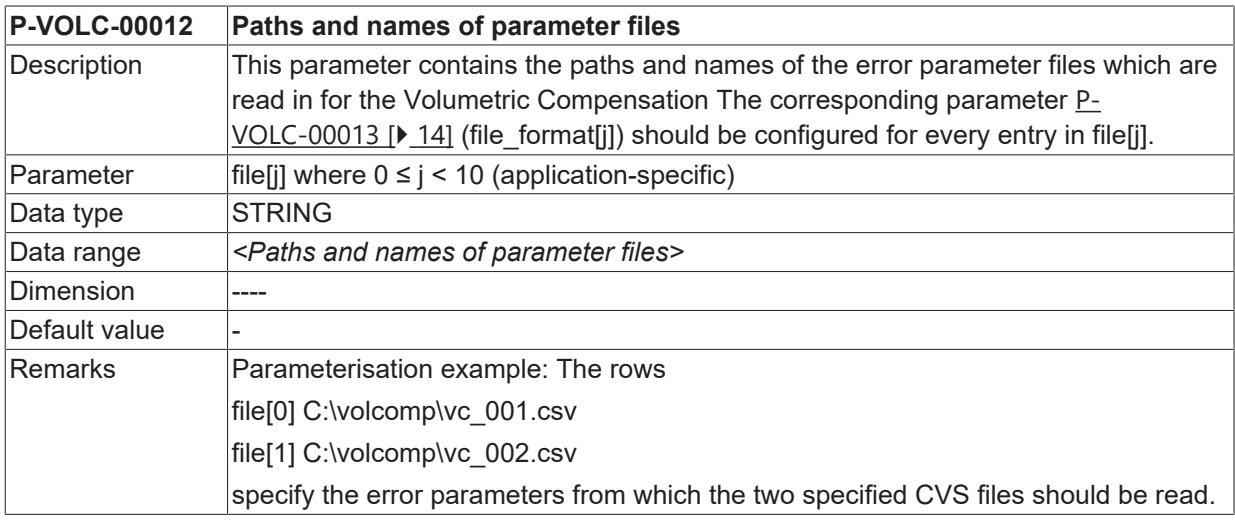

# <span id="page-13-2"></span>**2.8 Parameter file formats (P-VOLC-00013)**

<span id="page-13-8"></span><span id="page-13-5"></span>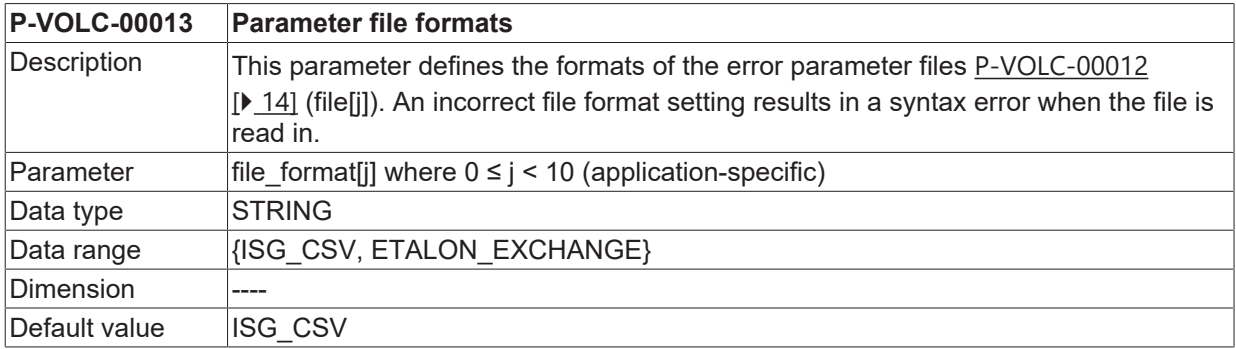

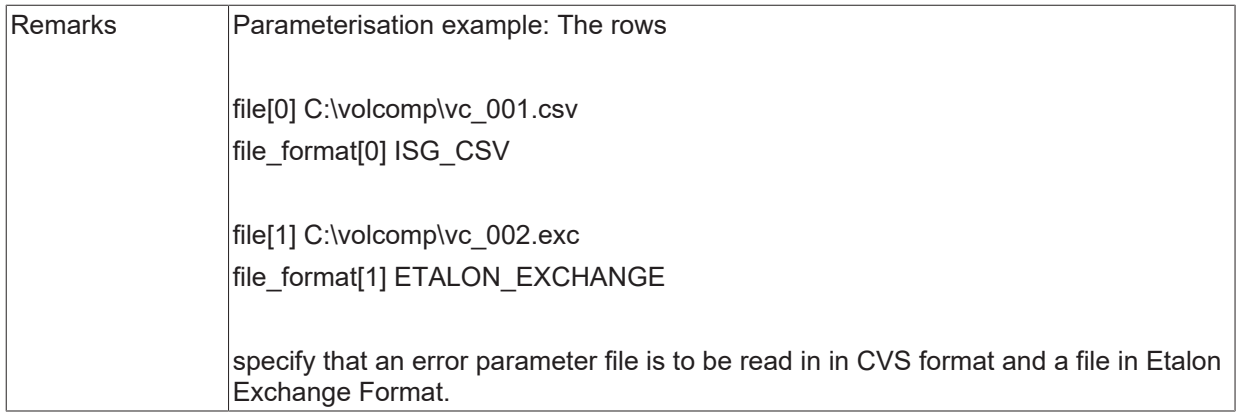

### <span id="page-14-0"></span>**2.9 Interpolation method for error parameters (P-VOLC-00014)**

<span id="page-14-6"></span><span id="page-14-3"></span>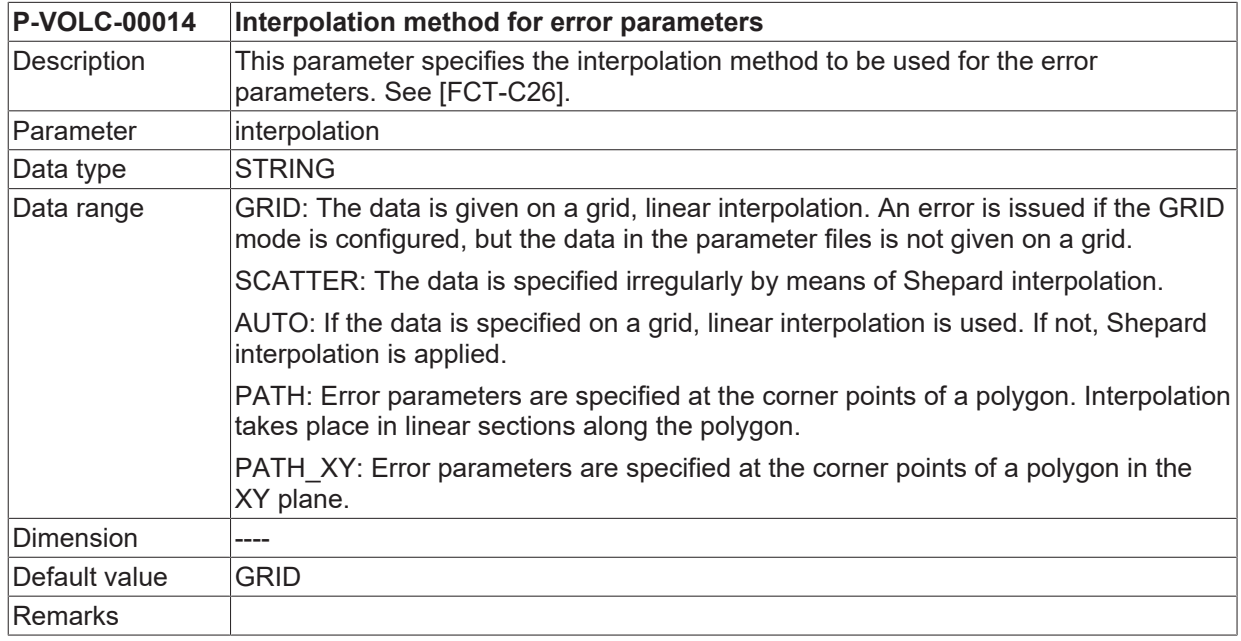

# <span id="page-14-1"></span>**2.10 Adaptation of error parameters (P-VOLC-00015)**

<span id="page-14-7"></span><span id="page-14-4"></span>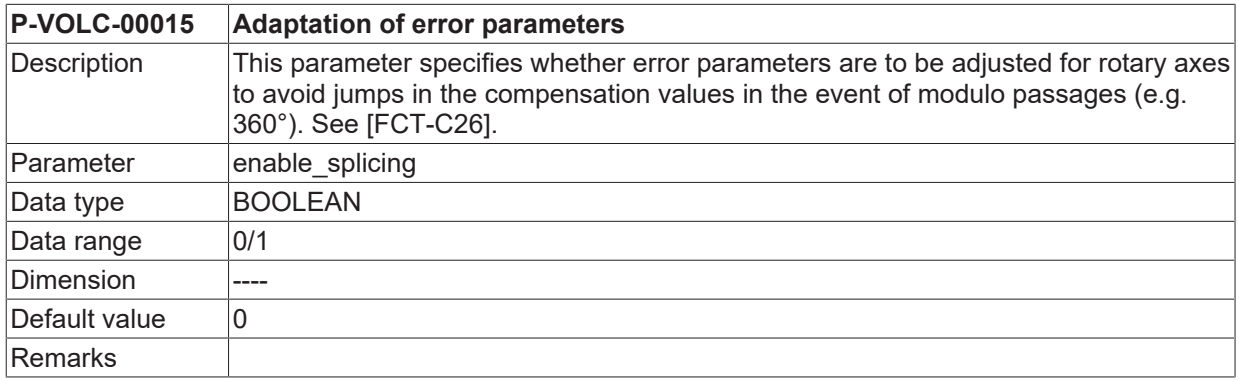

### <span id="page-14-2"></span>**2.11 Manual activation (P-VOLC-00017)**

<span id="page-14-8"></span><span id="page-14-5"></span>**P-VOLC-00017 Manual activation**

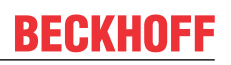

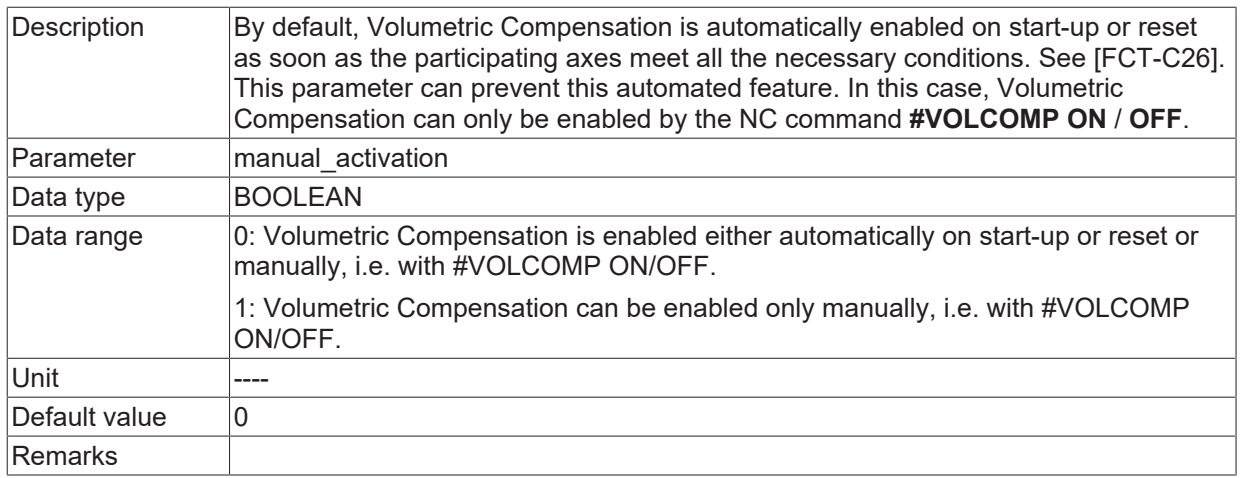

### <span id="page-15-0"></span>**2.12 Filter size (P-VOLC-00018)**

<span id="page-15-6"></span><span id="page-15-3"></span>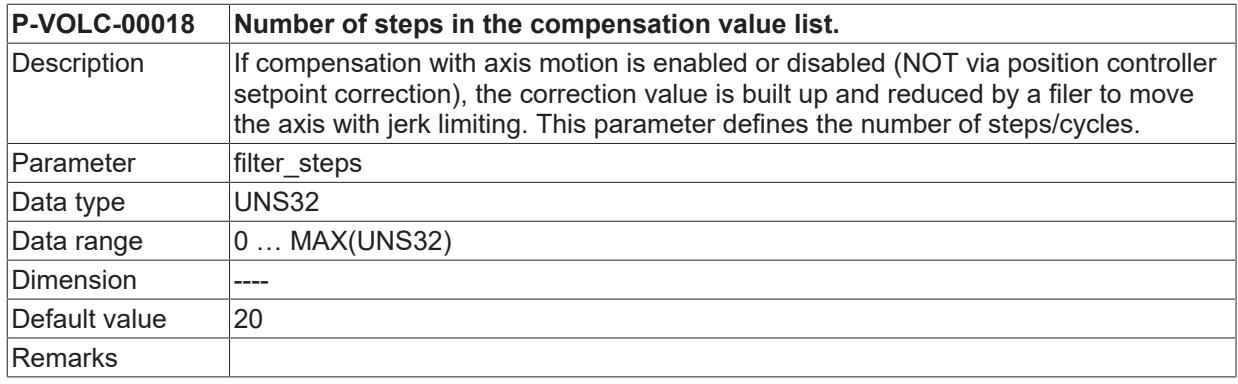

### <span id="page-15-1"></span>**2.13 Associate compensation to channel (P-VOLC-00019)**

<span id="page-15-7"></span><span id="page-15-4"></span>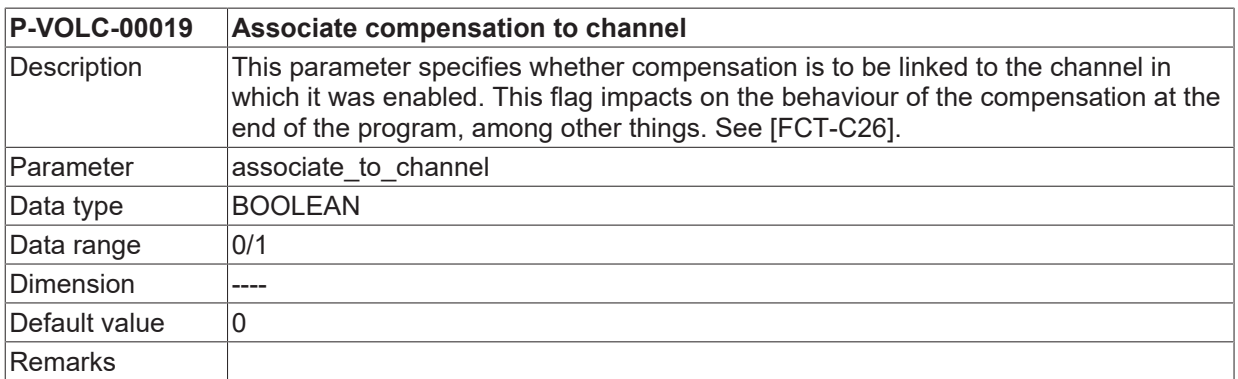

### <span id="page-15-2"></span>**2.14 Consider axis offsets (P-VOLC-00020)**

<span id="page-15-8"></span><span id="page-15-5"></span>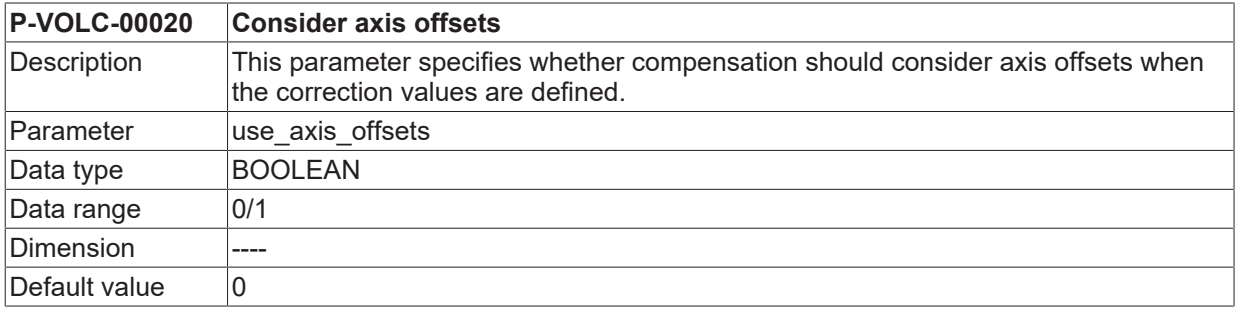

Remarks

# <span id="page-17-0"></span>**3 Support and Service**

Beckhoff and their partners around the world offer comprehensive support and service, making available fast and competent assistance with all questions related to Beckhoff products and system solutions.

#### **Download finder**

Our [download finder](https://www.beckhoff.com/en-gb/support/download-finder/index-2.html) contains all the files that we offer you for downloading. You will find application reports, technical documentation, technical drawings, configuration files and much more.

The downloads are available in various formats.

#### **Beckhoff's branch offices and representatives**

Please contact your Beckhoff branch office or representative for [local support and service](https://www.beckhoff.com/support) on Beckhoff products!

The addresses of Beckhoff's branch offices and representatives round the world can be found on our internet page: [www.beckhoff.com](https://www.beckhoff.com/)

You will also find further documentation for Beckhoff components there.

### **Beckhoff Support**

Support offers you comprehensive technical assistance, helping you not only with the application of individual Beckhoff products, but also with other, wide-ranging services:

- support
- design, programming and commissioning of complex automation systems
- and extensive training program for Beckhoff system components

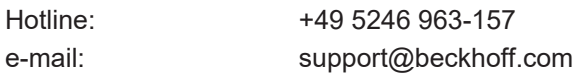

#### **Beckhoff Service**

The Beckhoff Service Center supports you in all matters of after-sales service:

- on-site service
- repair service
- spare parts service
- hotline service

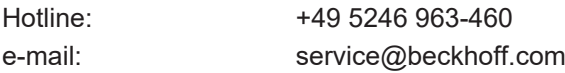

#### **Beckhoff Headquarters**

Beckhoff Automation GmbH & Co. KG

Huelshorstweg 20 33415 Verl Germany

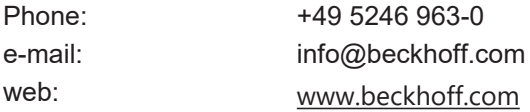

# <span id="page-18-0"></span>**Index**

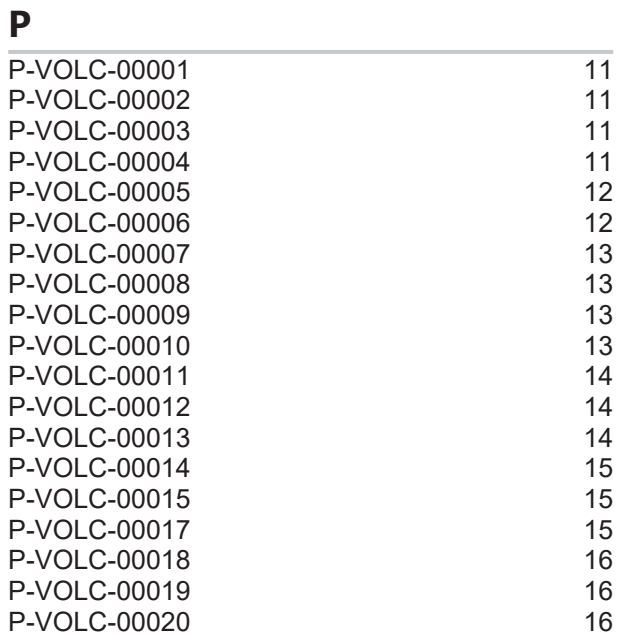

More Information: [www.beckhoff.com/TF5200](https://www.beckhoff.com/TF5200)

Beckhoff Automation GmbH & Co. KG Hülshorstweg 20 33415 Verl Germany Phone: +49 5246 9630 [info@beckhoff.com](mailto:info@beckhoff.de?subject=TF5200) [www.beckhoff.com](https://www.beckhoff.com)

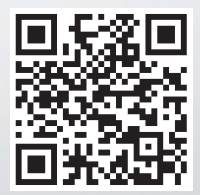